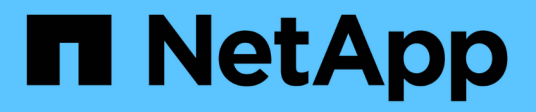

## **Configurazione iSCSI per Red Hat Enterprise Linux**

System Manager Classic

NetApp April 09, 2024

This PDF was generated from https://docs.netapp.com/it-it/ontap-sm-classic/iscsi-config-rhel/index.html on April 09, 2024. Always check docs.netapp.com for the latest.

# **Sommario**

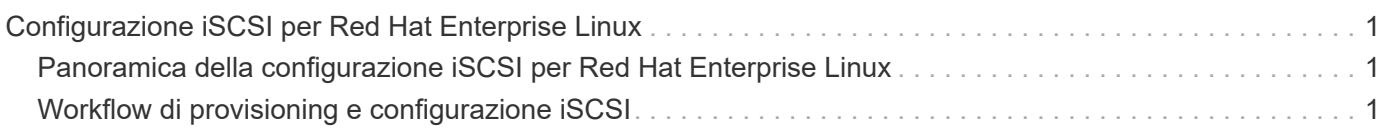

# <span id="page-2-0"></span>**Configurazione iSCSI per Red Hat Enterprise Linux**

## <span id="page-2-1"></span>**Panoramica della configurazione iSCSI per Red Hat Enterprise Linux**

Utilizzando l'interfaccia classica di Gestore di sistema ONTAP (ONTAP 9.7 e versioni precedenti), è possibile configurare rapidamente il servizio iSCSI su una macchina virtuale di storage (SVM), eseguire il provisioning di un LUN e rendere il LUN disponibile su un server Red Hat Enterprise Linux.

Queste procedure si basano sui seguenti presupposti:

- Si sta utilizzando iSCSI software Initiator su un host Red Hat Enterprise Linux con una versione supportata di RHEL Series 6.4 o superiore.
- La rete utilizza l'indirizzamento IPv4.
- Si desidera assegnare gli indirizzi alle interfacce logiche utilizzando uno dei seguenti metodi:
	- Automaticamente, da una subnet definita
	- Manualmente, utilizzando un indirizzo selezionato da una subnet esistente
	- Manualmente, utilizzando un indirizzo che verrà aggiunto a una subnet esistente
- Non si sta configurando l'avvio SAN iSCSI.

Per ulteriori informazioni su come configurare l'host specifico con ONTAP, vedere ["Configurazione host SAN](https://docs.netapp.com/us-en/ontap-sanhost/index.html) [ONTAP"](https://docs.netapp.com/us-en/ontap-sanhost/index.html).

Per ulteriori informazioni sull'amministrazione SAN, consultare ["Panoramica sull'amministrazione DELLA SAN](https://docs.netapp.com/us-en/ontap/san-admin/index.html) [ONTAP 9"](https://docs.netapp.com/us-en/ontap/san-admin/index.html)

## **Altri modi per farlo in ONTAP**

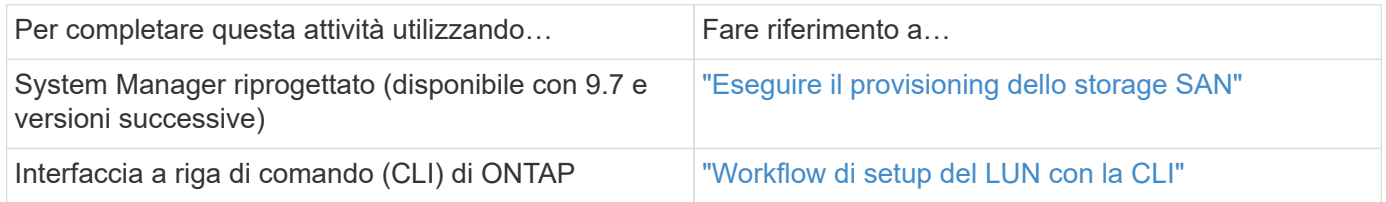

## <span id="page-2-2"></span>**Workflow di provisioning e configurazione iSCSI**

Quando si rende disponibile lo storage a un host utilizzando iSCSI, si esegue il provisioning di un volume e di un LUN sulla macchina virtuale di storage (SVM), quindi si effettua la connessione al LUN dall'host.

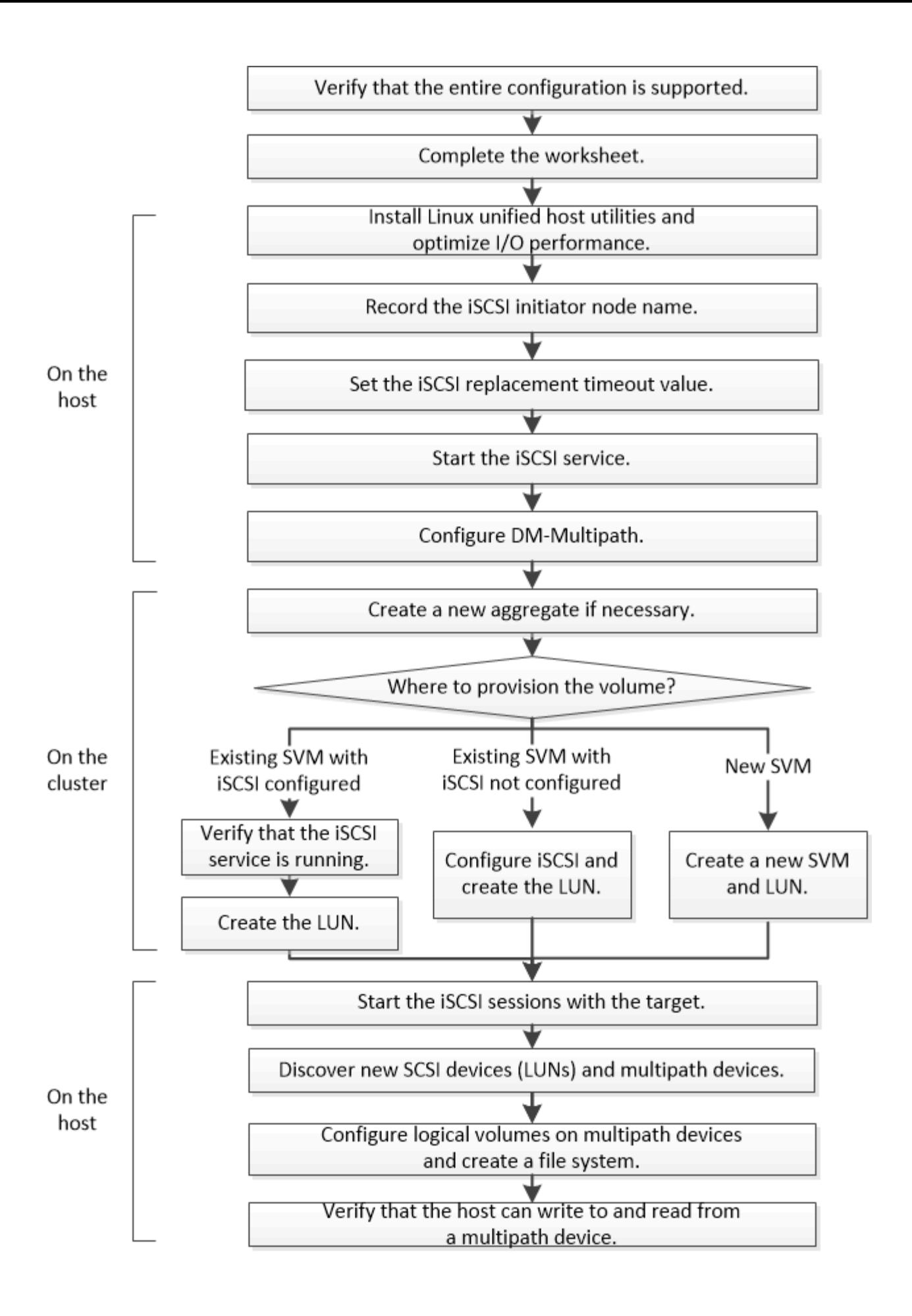

## **Verificare che la configurazione iSCSI sia supportata**

Per un funzionamento affidabile, è necessario verificare che l'intera configurazione iSCSI sia supportata.

#### **Fasi**

- 1. Accedere alla ["Tool di matrice di interoperabilità NetApp"](https://mysupport.netapp.com/matrix) per verificare di disporre di una combinazione supportata dei seguenti componenti:
	- Software ONTAP
	- Architettura della CPU del computer host (per server rack standard)
	- Modello specifico di blade del processore (per server blade)
	- Protocollo storage (iSCSI)
	- Versione del sistema operativo Linux
	- Pacchetto DM-multipath
	- Utility host unificate Linux
- 2. Fare clic sul nome della configurazione selezionata.

I dettagli della configurazione vengono visualizzati nella finestra Dettagli configurazione.

- 3. Esaminare le informazioni nelle seguenti schede:
	- Note

Elenca avvisi e informazioni importanti specifici della configurazione.

Esaminare gli avvisi per identificare i pacchetti richiesti per il sistema operativo in uso.

◦ Policy e linee guida

Fornisce linee guida generali per tutte le configurazioni SAN.

## **Completare il foglio di lavoro per la configurazione iSCSI**

Sono necessari identificatori iSCSI, indirizzi di rete e informazioni di configurazione dello storage per eseguire le attività di configurazione iSCSI.

## **Identificatori iSCSI**

## **Nome del nodo iSCSI (IQN) dell'iniziatore (host)**

Alias di destinazione (opzionale)

## **Indirizzi di rete di destinazione**

La macchina virtuale per lo storage (SVM) è la destinazione iSCSI.

È necessaria una subnet con due indirizzi IP per le LIF dei dati iSCSI per ciascun nodo del cluster. Per l'alta disponibilità, sono necessarie due reti separate. Gli indirizzi IP specifici vengono assegnati da ONTAP quando si creano le LIF come parte della creazione della SVM.

Se possibile, separare il traffico iSCSI su reti fisiche separate o su VLAN.

Subnet per LIF:

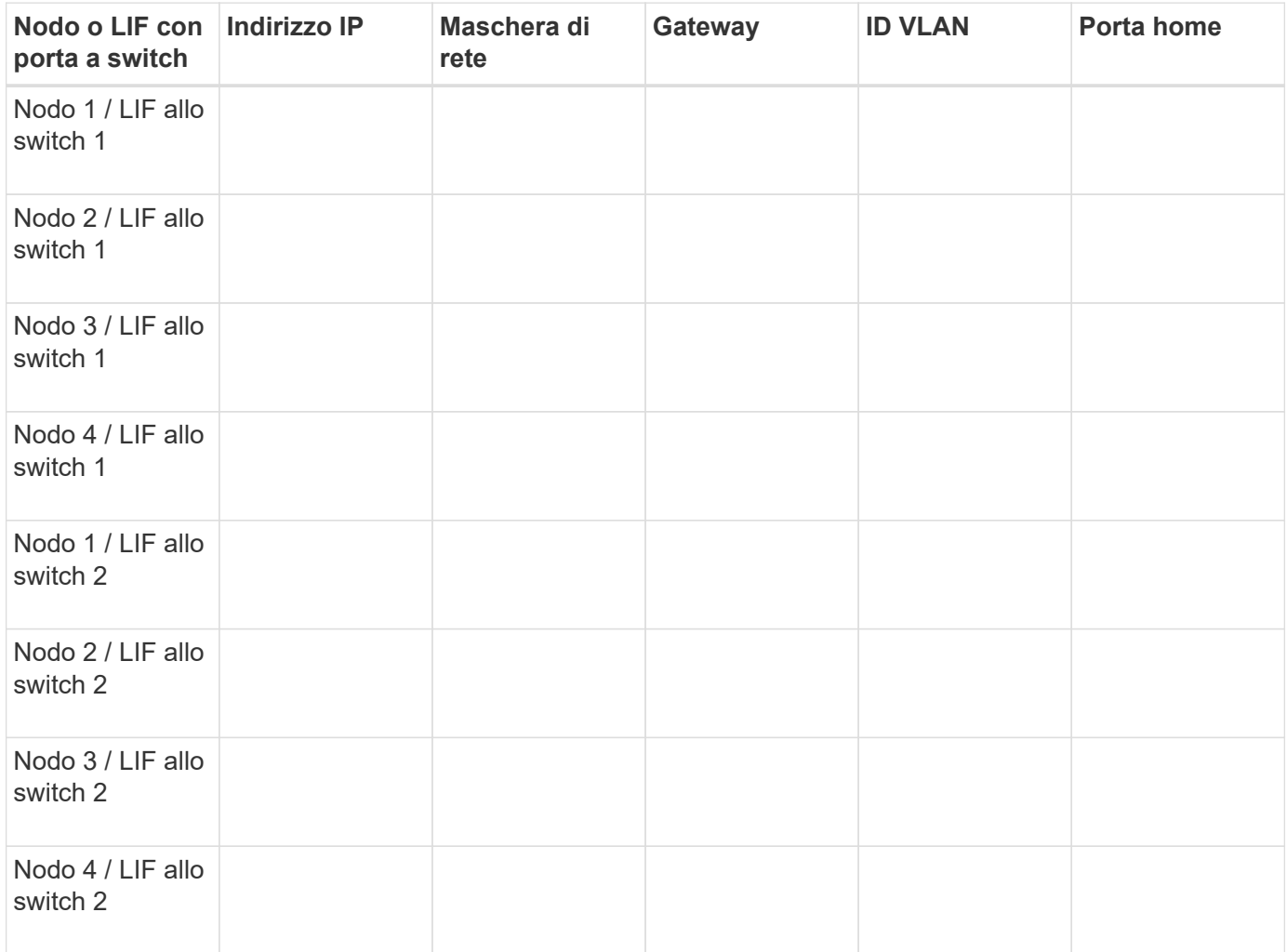

#### **Configurazione dello storage**

Se l'aggregato e la SVM sono già stati creati, registrare i nomi qui; in caso contrario, è possibile crearli come richiesto:

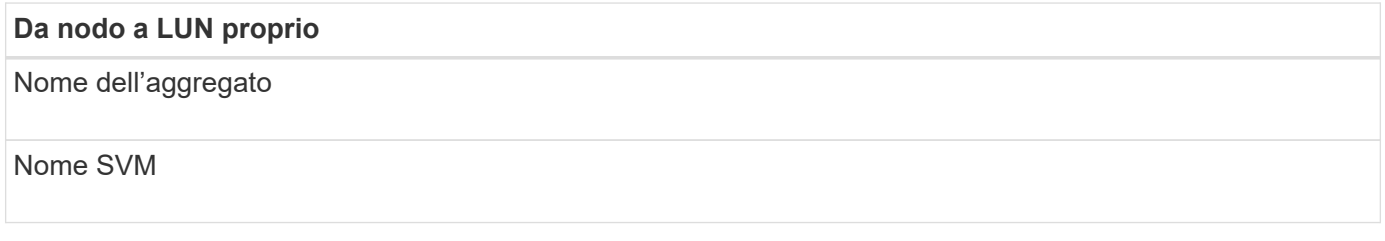

#### **Informazioni sul LUN**

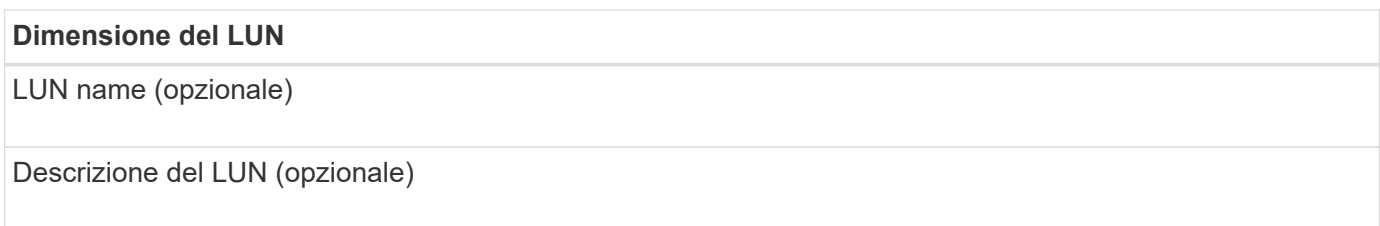

## **Informazioni SVM**

Se non si utilizza una SVM esistente, sono necessarie le seguenti informazioni per crearne una nuova:

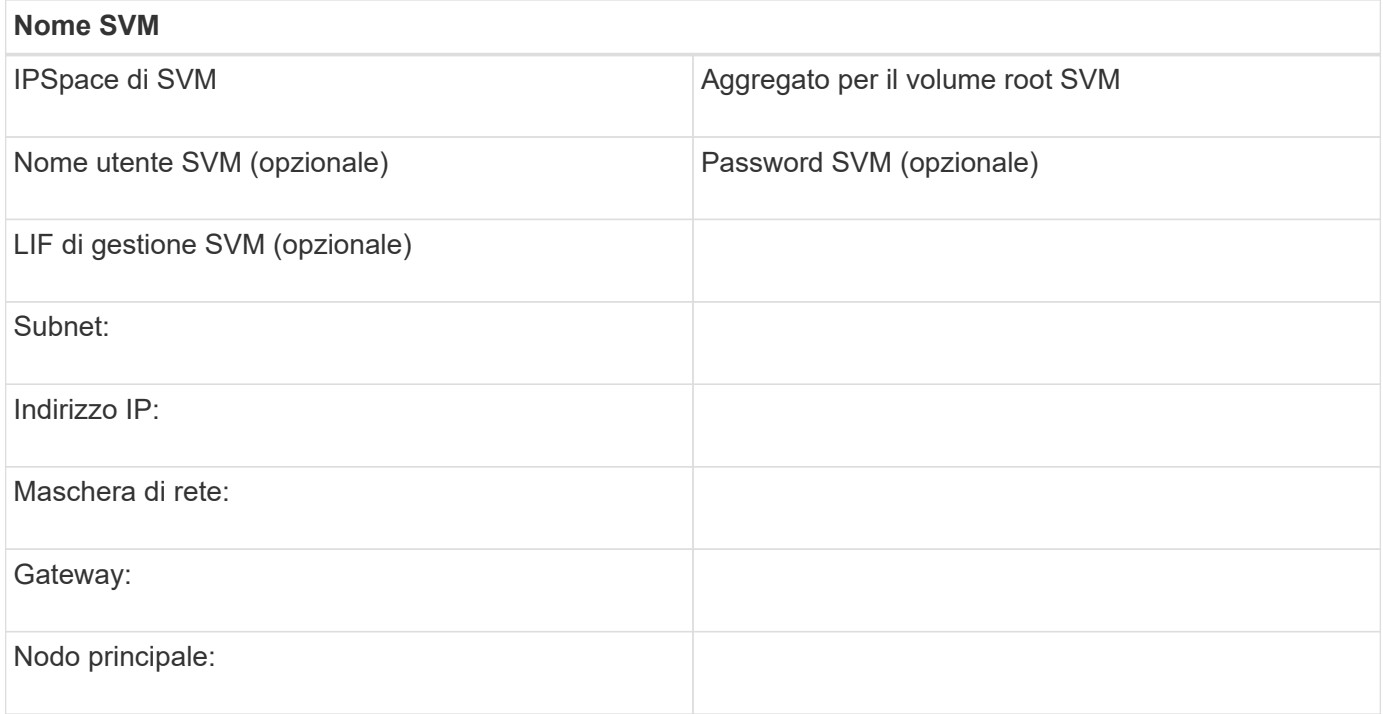

## **Installare Linux Unified host Utilities e ottimizzare le performance di i/O.**

Il software Linux Unified host Utilities include sanlun Utility, uno strumento di reporting LUN di NetApp che è possibile utilizzare per visualizzare informazioni sui nodi del cluster di storage. Per ottimizzare le performance dello storage NetApp, è inoltre necessario abilitare il profilo server corretto sull'host Linux.

## **Prima di iniziare**

È necessario aver identificato la versione supportata delle utility host unificate Linux per la configurazione utilizzando la matrice di interoperabilità. È inoltre necessario disporre di tuned Che fa parte della distribuzione del sistema operativo Linux e contiene tuned-adm che consente di impostare il profilo del server sull'host.

## **Fasi**

1. Scaricare la versione supportata di Linux Unified host Utilities dal NetApp Support Site.

## ["Download NetApp: Software"](http://mysupport.netapp.com/NOW/cgi-bin/software)

2. Installare il software Linux Unified host Utilities seguendo le istruzioni nella documentazione di installazione.

3. Se il tuned il pacchetto non è installato, immettere il seguente comando:

yum install tuned

4. Per un host fisico, assicurarsi di aver impostato enterprise-storage profilo:

tuned-adm profile enterprise-storage

5. Per un host virtuale, assicurarsi di aver impostato virtual-guest profilo:

tuned-adm profile virtual-guest

\*Informazioni correlate\*https://docs.netapp.com/us-en/ontap-sanhost/hu\_luhu\_71.html["Installazione di Linux Unified host Utilities 7.1"]

## **Registrare il nome del nodo iSCSI**

È necessario registrare il nome del nodo iSCSI Initiator sull'host Linux in modo che sia disponibile al momento della configurazione del sistema di storage.

#### **Fasi**

- 1. Utilizzare un editor di testo per aprire /etc/iscsi/initiatorname.iscsi file contenente i nomi dei nodi.
- 2. Annotare il nome del nodo o copiarlo in un file di testo.

Il nome del nodo iSCSI Initiator è simile al seguente:

iqn.1994-05.com.redhat:127

## **Impostare il valore di timeout per la sostituzione iSCSI**

Per supportare il multipathing, è necessario modificare il valore di timeout di sostituzione nel file di configurazione iSCSI.

#### **Fase**

1. Modificare il valore di timeout per la sostituzione in /etc/iscsi/iscsid.conf file dal valore predefinito 120 a 5.

Il valore di timeout di sostituzione è simile a quello riportato nella iscsid.conf:

```
node.session.timeo.replacement timeout = 5
```
## **Avviare il servizio iSCSI**

Dopo aver modificato il file di configurazione iSCSI, è necessario avviare il servizio iSCSI in modo che l'host possa rilevare le destinazioni e accedere alle LUN. Se il servizio iSCSI è in esecuzione, è necessario riavviarlo.

#### **Fase**

1. Avviare il servizio iSCSI al prompt dei comandi dell'host Linux:

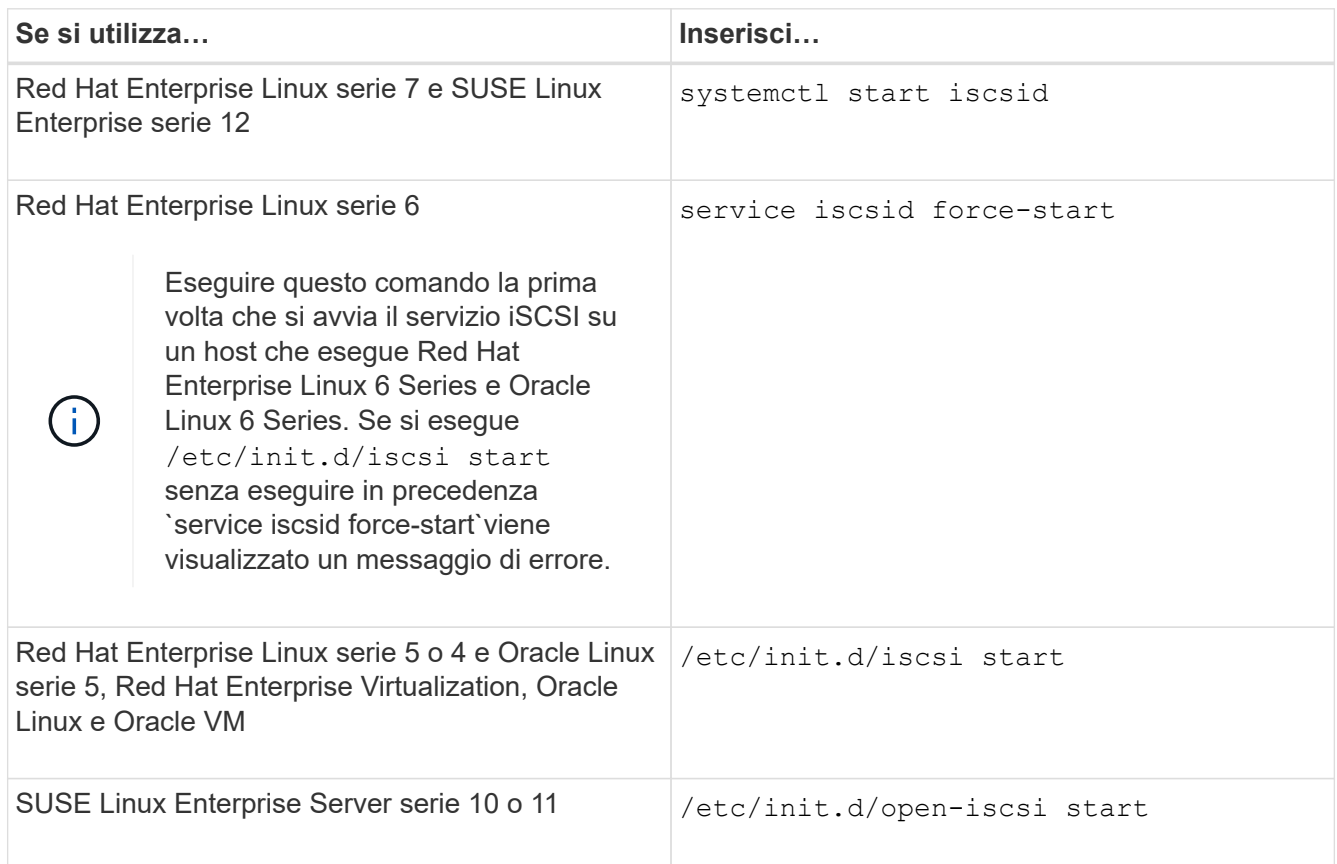

Citrix sconsiglia l'utilizzo dello strumento iscsiadm. Lo stack XAPI nativo esegue le attività di avvio e arresto del servizio iscsi, accesso automatico all'avvio e altre operazioni iSCSI.

## **Configurare DM-multipath**

DM-multipath gestisce più percorsi tra l'host Linux e il cluster di storage. La configurazione di un multipath DM su un LUN, che appare all'host Linux come un dispositivo SCSI, consente all'host Linux di accedere al proprio LUN sul cluster di storage in caso di guasto di un percorso o di un componente.

## **Prima di iniziare**

È necessario aver identificato la versione richiesta di DM-multipath dallo strumento matrice di interoperabilità.

["Tool di matrice di interoperabilità NetApp"](https://mysupport.netapp.com/matrix)

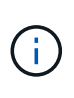

Si consiglia di configurare due percorsi per nodo in ogni fabric o rete Ethernet. Ciò consente a un percorso di fallire senza che il nodo venga commutato al proprio partner. L'utilizzo di link aggregation (LAG) per le porte fisiche non è consigliato con un sistema operativo basato su Windows.

- 1. Modificare il /etc/multipath.conf archiviare come segue:
	- a. Determinare se sono presenti dispositivi SCSI non NetApp da escludere (blacklist).

Si tratta di dispositivi che non vengono visualizzati quando si accede a. sanlun lun show comando.

▪ Se sono presenti dispositivi SCSI non NetApp da escludere, inserire l'identificatore mondiale (WWID) per i dispositivi nella sezione blacklist di multipath.conf file.

Per visualizzare l'ID WWID di un dispositivo SCSI non NetApp, immettere il seguente comando sul dispositivo che si desidera escludere, dove SCSI device name è un dispositivo specificato: /lib/udev/scsi\_id -gud /dev/SCSI\_device\_name

Ad esempio, se /dev/sda Se si desidera escludere un dispositivo SCSI non NetApp, immettere quanto segue:

```
/lib/udev/scsi_id -gud /dev/sda
```
Viene visualizzato l'ID WWID del dispositivo, che è possibile copiare e incollare in multipath.conf file.

Nell'esempio seguente viene illustrata la sezione blacklist di multipath.conf File, il dispositivo SCSI non NetApp con WWID 3600508e000000000753250f933cc4606 è escluso:

```
blacklist {
              **wwid 3600508e000000000753250f933cc4606**
             devnode "^(ram|raw|loop|fd|md|dm-|sr|scd|st)[0-9]*"
             devnode "^hd[a-z]"
             devnode "^cciss.*"
}
```
- Se non sono presenti dispositivi da escludere, rimuovere la linea *wid* da multipath.conf file.
	- a. Abilitare le impostazioni di multipath DM consigliate da NetApp aggiungendo la seguente stringa alla fine della riga del kernel nel boot loader: rdloaddriver=scsi\_dh\_alua
- 2. Avviare il daemon DM-multipath:

/etc/init.d/multipathd start

3. Aggiungere il servizio multipath alla sequenza di boot in modo che il daemon multipath si avvii sempre durante l'avvio del sistema:

chkconfig multipathd on

- 4. Riavviare l'host Linux.
- 5. Verificare che il rdloaddriver l'impostazione viene visualizzata nell'output quando si esegue cat /proc/cmdline.

Il rdloaddriver l'impostazione appare come una delle diverse opzioni di boot che vengono passate al kernel:

```
# cat /proc/cmdline
ro root=/dev/mapper/vg_ibmx3650210104-lv_root rd_NO_LUKS LANG=en_US.UTF-
8 rd NO_MD rd LVM_LV=vg_ibmx3650210104/lv_root SYSFONT=latarcyrheb-sun16
rd_LVM_LV=vg_ibmx3650210104/lv_swap crashkernel=129M@0M KEYBOARDTYPE=pc
KEYTABLE=us rd NO DM rhgb quiet **rdloaddriver=scsi dh alua**
```
## **Creare un aggregato**

Se non si desidera utilizzare un aggregato esistente, è possibile creare un nuovo aggregato per fornire storage fisico al volume che si sta eseguendo il provisioning.

## **Fasi**

- 1. Inserire l'URL https://IP-address-of-cluster-management-LIF In un browser Web e accedere a System Manager utilizzando la credenziale dell'amministratore del cluster.
- 2. Passare alla finestra **aggregati**.
- 3. Fare clic su **Crea.**
- 4. Seguire le istruzioni sullo schermo per creare l'aggregato utilizzando la configurazione RAID-DP predefinita, quindi fare clic su **Create** (Crea).

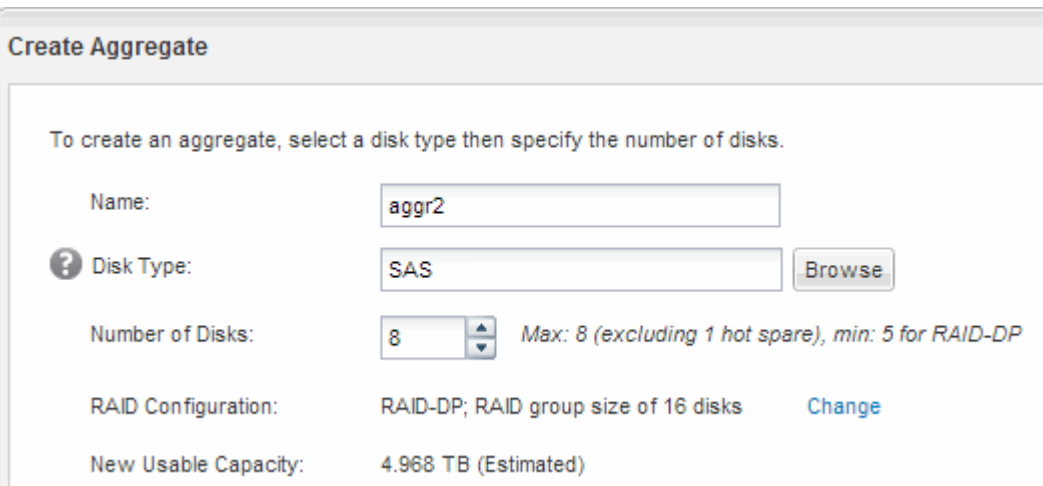

#### **Risultati**

L'aggregato viene creato con la configurazione specificata e aggiunto all'elenco degli aggregati nella finestra aggregati.

## **Decidere dove eseguire il provisioning del volume**

Prima di eseguire il provisioning di un volume per contenere le LUN, è necessario decidere se aggiungere il volume a una SVM (Storage Virtual Machine) esistente o se creare una nuova SVM per il volume. Potrebbe inoltre essere necessario configurare iSCSI su una SVM esistente.

## **A proposito di questa attività**

Se una SVM esistente è già configurata con i protocolli necessari e dispone di LIF accessibili dall'host, è più

semplice utilizzare la SVM esistente.

È possibile creare una nuova SVM per separare i dati o l'amministrazione da altri utenti del cluster di storage. Non c'è alcun vantaggio nell'utilizzo di SVM separate solo per separare protocolli diversi.

#### **Procedura**

• Se si desidera eseguire il provisioning dei volumi su una SVM già configurata per iSCSI, verificare che il servizio iSCSI sia in esecuzione e creare un LUN sulla SVM.

["Verificare che il servizio iSCSI sia in esecuzione su una SVM esistente"](#page-11-0)

#### ["Creazione di un LUN"](#page-12-0)

• Se si desidera eseguire il provisioning di volumi su una SVM esistente con iSCSI abilitato ma non configurato, configurare iSCSI sulla SVM esistente.

["Configurazione di iSCSI su una SVM esistente"](#page-13-0)

Questo accade quando non si segue questa procedura per creare la SVM durante la configurazione di un protocollo diverso.

• Se si desidera eseguire il provisioning dei volumi su una nuova SVM, creare la SVM.

["Creazione di una nuova SVM"](#page-14-0)

#### <span id="page-11-0"></span>**Verificare che il servizio iSCSI sia in esecuzione su una SVM esistente**

Se si sceglie di utilizzare una macchina virtuale di storage (SVM) esistente, è necessario verificare che il servizio iSCSI sia in esecuzione su SVM.

#### **Prima di iniziare**

È necessario aver selezionato una SVM esistente in cui si intende creare una nuova LUN.

#### **Fasi**

- 1. Accedere alla finestra **SVM**.
- 2. Fare clic sulla scheda **Impostazioni SVM**.
- 3. Nel riquadro **Protocols** (protocolli), fare clic su **iSCSI**.
- 4. Verificare che il servizio iSCSI sia in esecuzione.

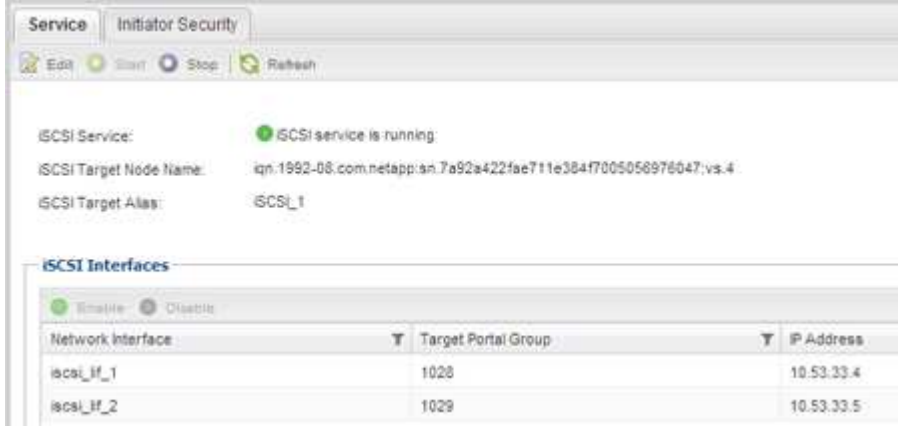

5. Registrare le interfacce iSCSI elencate per SVM.

#### **Cosa fare in seguito**

Se il servizio iSCSI non è in esecuzione, avviare il servizio iSCSI o creare una nuova SVM.

Se sono presenti meno di due interfacce iSCSI per nodo, aggiornare la configurazione iSCSI sulla SVM o creare una nuova SVM per iSCSI.

#### <span id="page-12-0"></span>**Creare un LUN**

Per creare un LUN, utilizzare la procedura guidata Create LUN (Crea LUN). La procedura guidata crea anche il igroup e mappa il LUN all'igroup, consentendo all'host specificato di accedere al LUN.

#### **Prima di iniziare**

- Deve essere presente un aggregato con spazio libero sufficiente per contenere il LUN.
- Deve essere presente una macchina virtuale di storage (SVM) con il protocollo iSCSI abilitato e le interfacce logiche (LIF) appropriate create.
- È necessario aver registrato il nome del nodo iSCSI Initiator dell'host.

I LUN vengono mappati a un sottoinsieme degli iniziatori nell'igroup per limitare il numero di percorsi dall'host al LUN.

- Per impostazione predefinita, ONTAP utilizza la mappa LUN selettiva (SLM) per rendere il LUN accessibile solo attraverso i percorsi sul nodo che possiede il LUN e il suo partner ad alta disponibilità (ha).
- È comunque necessario configurare tutte le LIF iSCSI su ogni nodo per la mobilità del LUN nel caso in cui il LUN venga spostato in un altro nodo del cluster.
- Quando si sposta un volume o un LUN, è necessario modificare l'elenco dei nodi di reporting SLM prima di spostarlo.

#### **A proposito di questa attività**

Se l'organizzazione dispone di una convenzione di denominazione, è necessario utilizzare i nomi per il LUN, il volume e così via che si adattano alla convenzione. In caso contrario, accettare i nomi predefiniti.

#### **Fasi**

- 1. Accedere alla finestra **LUN**.
- 2. Fare clic su **Crea.**
- 3. Cercare e selezionare una SVM in cui si desidera creare le LUN.

Viene visualizzata la procedura guidata di creazione del LUN.

4. Nella pagina **General Properties** (Proprietà generali), selezionare il tipo di LUN **Linux** per le LUN utilizzate direttamente dall'host Linux.

Lasciare deselezionata la casella di controllo **thin provisioning**.

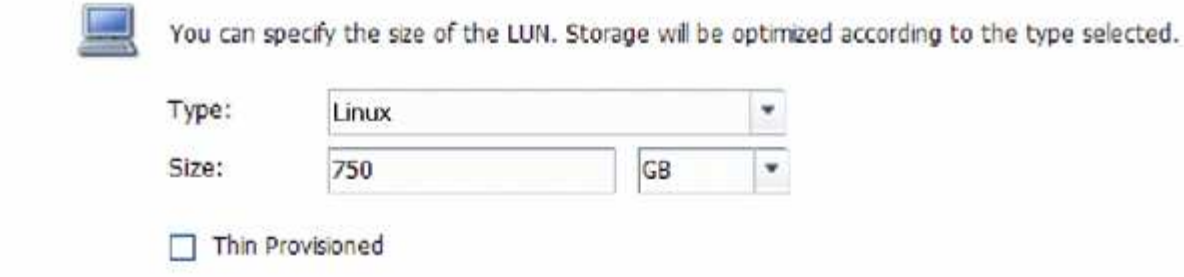

5. Nella pagina **LUN container**, selezionare un volume FlexVol esistente.

È necessario assicurarsi che vi sia spazio sufficiente nel volume. Se non è disponibile spazio sufficiente nei volumi esistenti, è possibile creare un nuovo volume.

- 6. Nella pagina **Initiator Mapping**, fare clic su **Add Initiator Group** (Aggiungi gruppo iniziatore), inserire le informazioni richieste nella scheda **General** (Generale), quindi nella scheda **Initiators** (iniziatori), inserire il nome del nodo iSCSI Initiator dell'host registrato.
- 7. Confermare i dettagli, quindi fare clic su **fine** per completare la procedura guidata.

#### **Informazioni correlate**

#### ["Amministrazione del sistema"](https://docs.netapp.com/us-en/ontap/system-admin/index.html)

#### <span id="page-13-0"></span>**Configurare iSCSI su una SVM esistente**

È possibile configurare iSCSI su una macchina virtuale di storage (SVM) esistente e creare un LUN e il relativo volume con una singola procedura guidata. Il protocollo iSCSI deve essere già abilitato ma non configurato su SVM. Queste informazioni sono destinate alle SVM per le quali si stanno configurando più protocolli, ma non sono ancora stati configurati iSCSI.

#### **Prima di iniziare**

È necessario disporre di un numero sufficiente di indirizzi di rete per creare due LIF per ciascun nodo.

#### **A proposito di questa attività**

I LUN vengono mappati a un sottoinsieme degli iniziatori nell'igroup per limitare il numero di percorsi dall'host al LUN.

- ONTAP utilizza la mappa LUN selettiva (SLM) per rendere il LUN accessibile solo attraverso i percorsi sul nodo che possiede il LUN e il suo partner ha.
- È comunque necessario configurare tutte le LIF iSCSI su ogni nodo per la mobilità del LUN nel caso in cui il LUN venga spostato in un altro nodo del cluster.
- È necessario modificare l'elenco dei nodi di reporting SLM prima di spostare un volume o un LUN.

#### **Fasi**

- 1. Accedere alla finestra **SVM**.
- 2. Selezionare la SVM che si desidera configurare.
- 3. Nel riquadro SVM**Details** (Dettagli SVM), verificare che **iSCSI** sia visualizzato con uno sfondo grigio, che indica che il protocollo è abilitato ma non completamente configurato.

Se viene visualizzato **iSCSI** con uno sfondo verde, la SVM è già configurata.

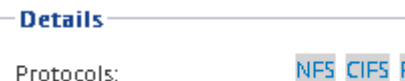

NFS CIFS FC/FCoE ISCSI

4. Fare clic sul collegamento del protocollo **iSCSI** con lo sfondo grigio.

Viene visualizzata la finestra Configure iSCSI Protocol (Configura protocollo iSCSI).

- 5. Configurare il servizio iSCSI e i LIF dalla pagina **Configure iSCSI Protocol** (Configura protocollo iSCSI):
	- a. **Opzionale:** inserire un nome alias di destinazione.
	- b. Invio **2** Nel campo **LIF per nodo**.

Per garantire disponibilità e mobilità dei dati, sono necessarie due LIF per ciascun nodo.

- c. Assegnare gli indirizzi IP per le LIF con una subnet o senza una subnet.
- d. Nell'area **Provision a LUN for iSCSI storage** (fornitura di un LUN per lo storage iSCSI), immettere la dimensione del LUN, il tipo di host e il nome dell'iniziatore iSCSI dell'host desiderati.
- e. Fare clic su **Invia e chiudi**.

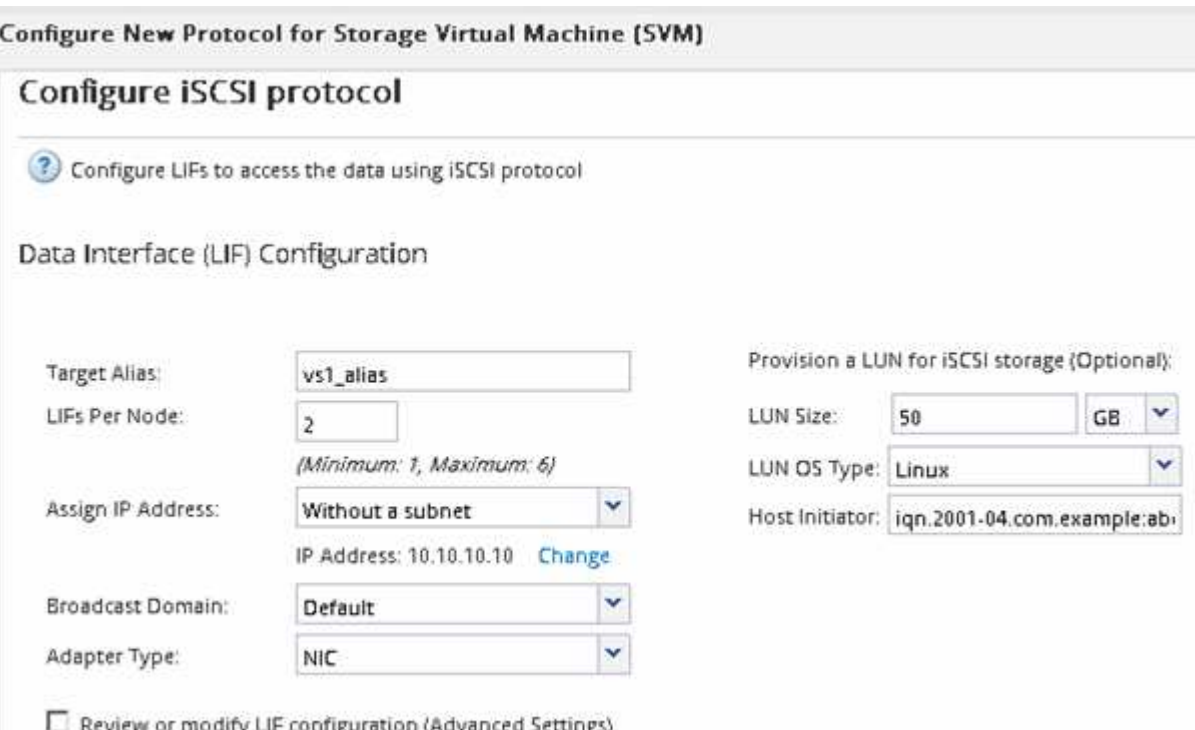

6. Esaminare la pagina **Riepilogo**, registrare le informazioni LIF, quindi fare clic su **OK**.

#### <span id="page-14-0"></span>**Creare una nuova SVM**

La SVM (Storage Virtual Machine) fornisce la destinazione iSCSI attraverso la quale un host accede alle LUN. Quando si crea la SVM, si creano anche le interfacce logiche (LIF), il LUN e il relativo volume. È possibile creare una SVM per separare i dati e le funzioni di amministrazione di un utente da quelle degli altri utenti di un cluster.

#### **Prima di iniziare**

• È necessario disporre di un numero sufficiente di indirizzi di rete per creare due LIF per ciascun nodo.

#### **A proposito di questa attività**

I LUN vengono mappati a un sottoinsieme degli iniziatori nell'igroup per limitare il numero di percorsi dall'host al LUN.

- Per impostazione predefinita, ONTAP utilizza la mappa LUN selettiva (SLM) per rendere il LUN accessibile solo attraverso i percorsi sul nodo che possiede il LUN e il suo partner ha.
- È comunque necessario configurare tutte le LIF iSCSI su ogni nodo per la mobilità del LUN nel caso in cui il LUN venga spostato in un altro nodo del cluster.
- Quando si sposta un volume o un LUN, è necessario modificare l'elenco SLM-Reporting-Nodes prima di procedere allo spostamento.

#### **Fasi**

- 1. Accedere alla finestra **SVM**.
- 2. Fare clic su **Create** (Crea).
- 3. Nella finestra **Storage Virtual Machine (SVM) Setup**, creare il campo SVM:

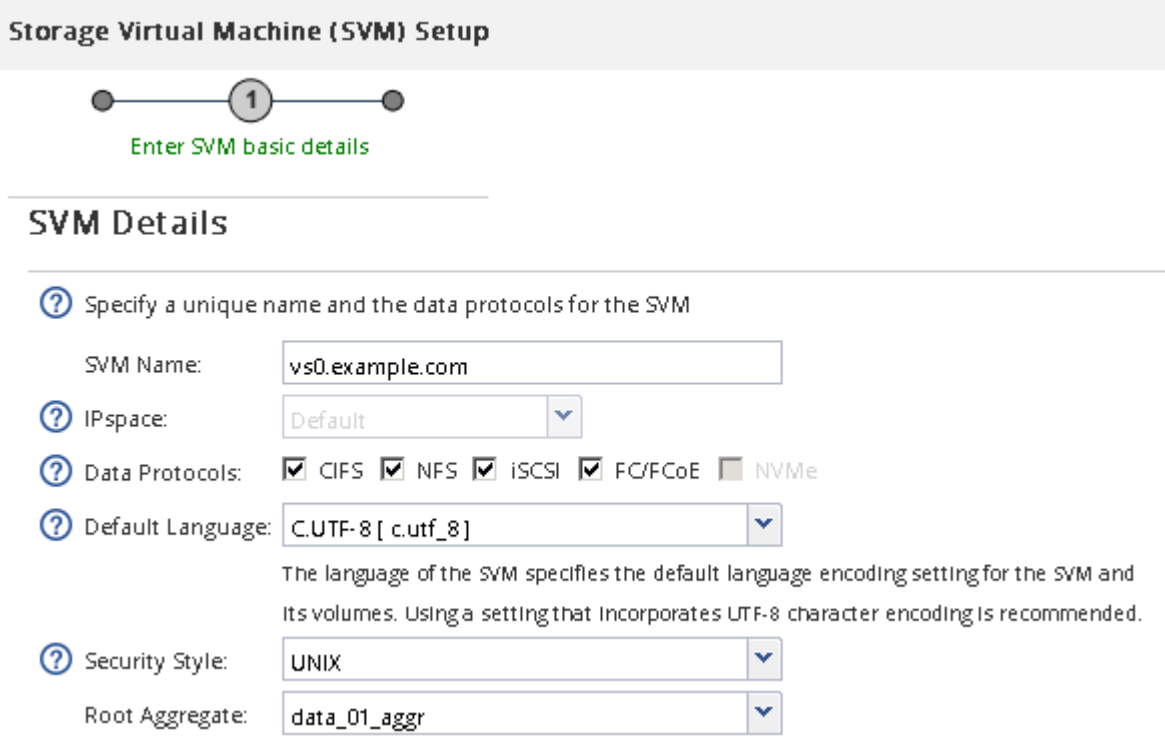

a. Specificare un nome univoco per la SVM.

Il nome deve essere un FQDN (Fully Qualified Domain Name) o seguire un'altra convenzione che garantisca nomi univoci in un cluster.

b. Selezionare l'IPSpace a cui appartiene la SVM.

Se il cluster non utilizza più spazi IP, viene utilizzato l'IPSpace "Default".

c. Mantenere la selezione del tipo di volume predefinito.

Solo i volumi FlexVol sono supportati con i protocolli SAN.

d. Selezionare tutti i protocolli per i quali si dispone di licenze e che è possibile utilizzare su SVM, anche se non si desidera configurare immediatamente tutti i protocolli.

Selezionando sia NFS che CIFS quando si crea la SVM, questi due protocolli possono condividere le stesse LIF. L'aggiunta di questi protocolli in un secondo momento non consente loro di condividere le LIF.

Se CIFS è uno dei protocolli selezionati, lo stile di protezione viene impostato su NTFS. In caso contrario, lo stile di protezione viene impostato su UNIX.

- e. Mantenere l'impostazione della lingua predefinita C.UTF-8.
- f. Selezionare l'aggregato root desiderato per contenere il volume root SVM.

L'aggregato per il volume di dati viene selezionato separatamente in una fase successiva.

g. Fare clic su **Invia e continua**.

La SVM viene creata, ma i protocolli non sono ancora configurati.

- 4. Se viene visualizzata la pagina **Configure CIFS/NFS Protocol** (Configura protocollo CIFS/NFS) perché CIFS o NFS è stato attivato, fare clic su **Skip** (Ignora) e configurare CIFS o NFS in un secondo momento.
- 5. Configurare il servizio iSCSI e creare LIF, il LUN e il relativo volume dalla pagina **Configure iSCSI Protocol** (Configura protocollo iSCSI):
	- a. **Opzionale:** inserire un nome alias di destinazione.
	- b. Assegnare l'indirizzo IP per le LIF utilizzando una subnet o senza una subnet.
	- c. Invio **2** Nel campo **LIF per nodo**.

Per garantire disponibilità e mobilità dei dati, sono necessarie due LIF per ciascun nodo.

- d. Nell'area **Provision a LUN for iSCSI storage** (fornitura di un LUN per lo storage iSCSI), immettere la dimensione del LUN, il tipo di host e il nome dell'iniziatore iSCSI dell'host desiderati.
- e. Fare clic su **Invia e continua**.

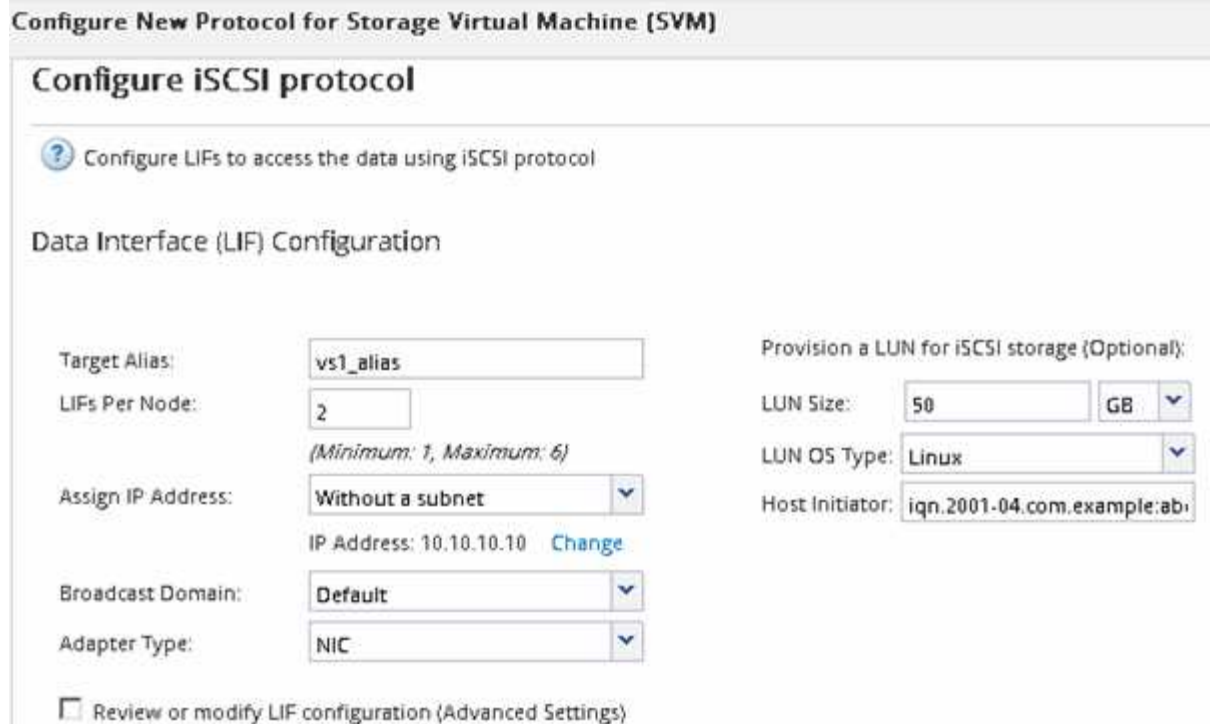

- 6. Se viene visualizzata la pagina **Configure FC/FCoE Protocol** (Configura protocollo FC/FCoE) perché FC è stato attivato, fare clic su **Skip** (Ignora), quindi configurare FC in un secondo momento.
- 7. Quando viene visualizzato il messaggio **SVM Administration** (Amministrazione SVM), configurare o rinviare la configurazione di un amministratore separato per questa SVM:
	- Fare clic su **Ignora** e configurare un amministratore in un secondo momento, se lo si desidera.
	- Inserire le informazioni richieste, quindi fare clic su **Submit & Continue** (Invia e continua).
- 8. Esaminare la pagina **Riepilogo**, registrare le informazioni LIF, quindi fare clic su **OK**.

## **Avviare le sessioni iSCSI con la destinazione**

L'host Linux deve disporre di una connessione iSCSI con ciascun nodo (destinazione) nel cluster di storage. Le sessioni vengono stabilite dall'host.

#### **A proposito di questa attività**

In ONTAP, l'host iSCSI deve disporre di percorsi per ciascun nodo del cluster. DM-multipath seleziona i percorsi migliori da utilizzare. Se i percorsi non funzionano, DM-multipath seleziona percorsi alternativi.

#### **Fasi**

1. Avviare il servizio iSCSI dal prompt dei comandi dell'host Linux:

service iscsid force-start

2. Scopri la destinazione iSCSI:

```
iscsiadm --mode discovery --op update --type sendtargets --portal targetIP
```
L'indirizzo IP di ciascuna destinazione rilevata viene visualizzato su una riga separata.

3. Stabilire sessioni iSCSI effettuando l'accesso a ciascuna destinazione:

iscsiadm --mode node -l all

4. È possibile visualizzare un elenco delle sessioni iSCSI attive:

iscsiadm --mode session

## **Rilevare nuovi dispositivi SCSI (LUN) e multipath**

I LUN del cluster di storage appaiono all'host Linux come dispositivi SCSI, che sono percorsi di i/o che DM-multipath aggrega in un nuovo dispositivo, chiamato dispositivo multipath. L'host non rileva automaticamente i nuovi dispositivi SCSI (LUN) aggiunti al sistema. È necessario eseguire una nuova scansione manuale per rilevarli.

#### **Prima di iniziare**

 $\dot{E}$  necessario disporre di una copia di rescan script, che si trova in sg3 utils Pacchetto che fa parte della distribuzione del sistema operativo Linux.

#### **Fasi**

1. Individuare i nuovi dispositivi SCSI (LUN) e creare i corrispondenti dispositivi multipath per i LUN:

/usr/bin/rescan-scsi-bus.sh

2. Verificare la configurazione di DM-multipath:

multipath -ll

Viene visualizzato il seguente tipo di output, che elenca le impostazioni consigliate per ogni LUN NetApp:

```
3600a0980324666546e2b443251655177 dm-2 NETAPP,LUN C-Mode
size=10G features='4 queue if no path pg init retries 50
retain attached hw handle' hwhandler='1 alua' wp=rw
|-+- policy='round-robin 0' prio=50 status=active
| |- 0:0:1:0 sdb 8:16 active ready running
| |- 0:0:0:0 sda 8:0 active ready running
| |- 1:0:0:0 sde 8:64 active ready running
| `- 1:0:1:0 sdf 8:80 active ready running
`-+- policy='round-robin 0' prio=10 status=enabled
   |- 0:0:3:0 sdd 8:48 active ready running
   |- 1:0:3:0 sdh 8:112 active ready running
    |- 0:0:2:0 sdc 8:32 active ready running
    `- 1:0:2:0 sdg 8:96 active ready running
```
## **Configurare volumi logici su dispositivi multipath e creare un file system**

Quando l'host Linux accede per la prima volta a un nuovo dispositivo SCSI (LUN), non sono presenti partizioni o file system. Se si desidera utilizzare un dispositivo multipath partizionato, è necessario prima partizionare i dispositivi SCSI sottostanti. È inoltre

possibile creare volumi logici su dispositivi multipath e, facoltativamente, creare un file system.

#### **Prima di iniziare**

I dispositivi SCSI e i dispositivi multipath corrispondenti devono essere stati rilevati dall'host Linux.

#### **A proposito di questa attività**

È necessario configurare un percorso DM-multipath minimo sui dispositivi SCSI. Qualsiasi configurazione oltre DM-multipath è opzionale. I seguenti passaggi sono linee guida generali se si desidera eseguire una configurazione aggiuntiva, ad esempio la partizione, la configurazione di volumi logici su dispositivi multipath e la creazione di un file system. Per ulteriori informazioni sui comandi Linux, consulta la documentazione e le pagine man di Red Hat Enterprise Linux.

#### **Fasi**

- 1. Per utilizzare un dispositivo multipath partizionato, eseguire prima la partizione dei dispositivi SCSI sottostanti utilizzando fdisk oppure parted utility.
- 2. Creare le partizioni multipath corrispondenti utilizzando kpartx utility.
- 3. Creare volumi logici sui dispositivi multipath corrispondenti utilizzando i comandi LVM (Logical Volume Manager).
- 4. Creare un file system, ad esempio Ext4 o XFS, su volumi logici o dispositivi multipath utilizzando mkfs utility.

## **Verificare che l'host sia in grado di scrivere e leggere da un dispositivo multipath**

Prima di utilizzare un dispositivo multipath, verificare che l'host possa scrivere i dati sul dispositivo multipath e leggerli.

#### **Prima di iniziare**

DM-multipath deve essere configurato sull'host Linux per i nodi del cluster di storage a cui si accede.

#### **A proposito di questa attività**

Se il nodo del cluster di storage a cui corrisponde il dispositivo multipath può essere eseguito il failover nel nodo partner, è necessario verificare la lettura dei dati mentre si verifica il failover del nodo. Questa verifica potrebbe non essere possibile se il cluster di storage è in uso in produzione.

#### **Fasi**

1. Eseguire alcuni i/o sul dispositivo multipath specificato:

dd if=/dev/zero of=<multipath\_device\_name\>

2. Verificare che l'i/o sia in esecuzione sul dispositivo multipath, specificando il numero di secondi per aggiornare le statistiche (ad esempio, ogni due secondi, come mostrato):

iostat 2

Quando l'i/o è in esecuzione sul dispositivo multipath, è possibile vedere i vari contatori di i/o in uscita cambiare dinamicamente, indicando che l'i/o è in esecuzione correttamente sul dispositivo multipath.

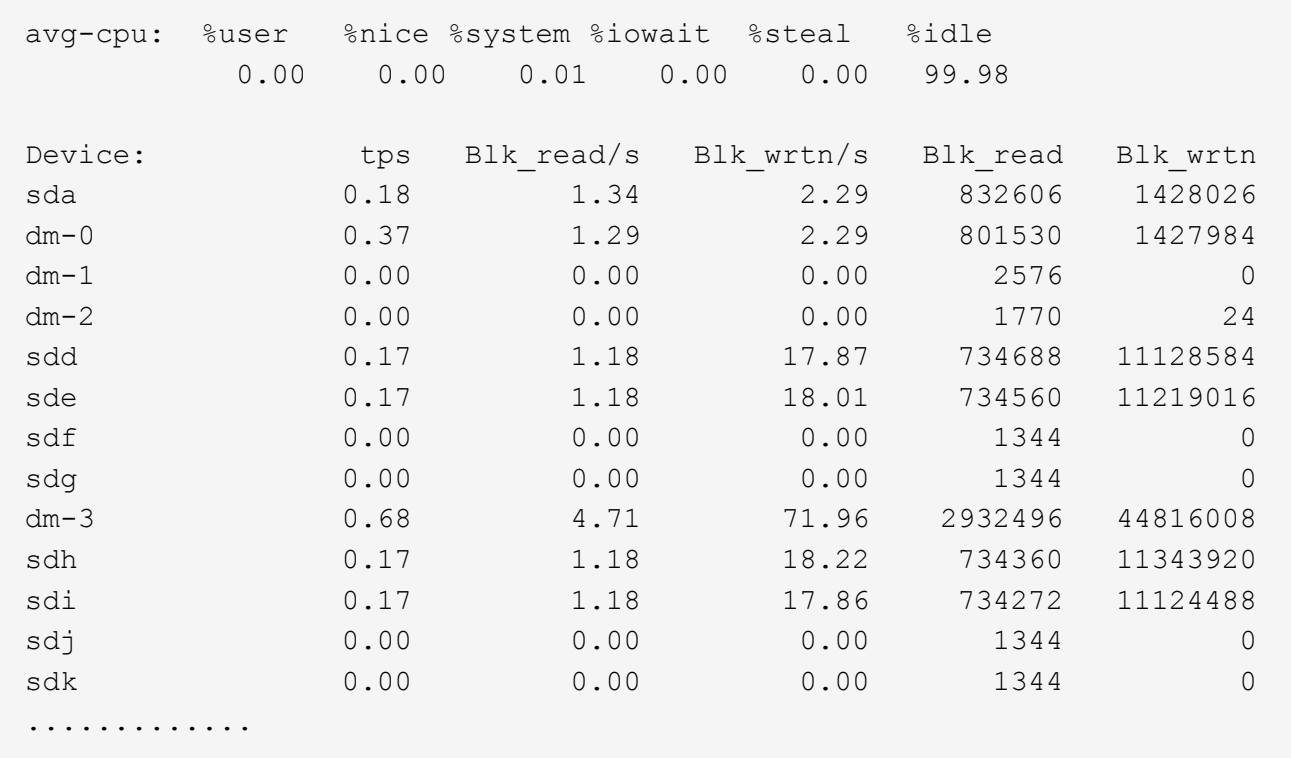

3. Se possibile, eseguire takeover comando sul nodo del cluster di storage:

storage failover takeover -ofnode <node\_name\>

- 4. Verificare che i/o sia ancora in esecuzione sul dispositivo multipath rieseguendo iostat comando.
- 5. Eseguire giveback comando sul nodo del cluster di storage:

storage failover giveback -ofnode <node name\>

6. Controllare iostat Output per verificare che i/o sia ancora in esecuzione.

#### **Cosa fare in seguito**

Se uno qualsiasi dei test ha esito negativo, verificare che il servizio iSCSI sia in esecuzione e controllare nuovamente la configurazione DM-multipath e i percorsi iSCSI verso il dispositivo multipath.

#### **Informazioni sul copyright**

Copyright © 2024 NetApp, Inc. Tutti i diritti riservati. Stampato negli Stati Uniti d'America. Nessuna porzione di questo documento soggetta a copyright può essere riprodotta in qualsiasi formato o mezzo (grafico, elettronico o meccanico, inclusi fotocopie, registrazione, nastri o storage in un sistema elettronico) senza previo consenso scritto da parte del detentore del copyright.

Il software derivato dal materiale sottoposto a copyright di NetApp è soggetto alla seguente licenza e dichiarazione di non responsabilità:

IL PRESENTE SOFTWARE VIENE FORNITO DA NETAPP "COSÌ COM'È" E SENZA QUALSIVOGLIA TIPO DI GARANZIA IMPLICITA O ESPRESSA FRA CUI, A TITOLO ESEMPLIFICATIVO E NON ESAUSTIVO, GARANZIE IMPLICITE DI COMMERCIABILITÀ E IDONEITÀ PER UNO SCOPO SPECIFICO, CHE VENGONO DECLINATE DAL PRESENTE DOCUMENTO. NETAPP NON VERRÀ CONSIDERATA RESPONSABILE IN ALCUN CASO PER QUALSIVOGLIA DANNO DIRETTO, INDIRETTO, ACCIDENTALE, SPECIALE, ESEMPLARE E CONSEQUENZIALE (COMPRESI, A TITOLO ESEMPLIFICATIVO E NON ESAUSTIVO, PROCUREMENT O SOSTITUZIONE DI MERCI O SERVIZI, IMPOSSIBILITÀ DI UTILIZZO O PERDITA DI DATI O PROFITTI OPPURE INTERRUZIONE DELL'ATTIVITÀ AZIENDALE) CAUSATO IN QUALSIVOGLIA MODO O IN RELAZIONE A QUALUNQUE TEORIA DI RESPONSABILITÀ, SIA ESSA CONTRATTUALE, RIGOROSA O DOVUTA A INSOLVENZA (COMPRESA LA NEGLIGENZA O ALTRO) INSORTA IN QUALSIASI MODO ATTRAVERSO L'UTILIZZO DEL PRESENTE SOFTWARE ANCHE IN PRESENZA DI UN PREAVVISO CIRCA L'EVENTUALITÀ DI QUESTO TIPO DI DANNI.

NetApp si riserva il diritto di modificare in qualsiasi momento qualunque prodotto descritto nel presente documento senza fornire alcun preavviso. NetApp non si assume alcuna responsabilità circa l'utilizzo dei prodotti o materiali descritti nel presente documento, con l'eccezione di quanto concordato espressamente e per iscritto da NetApp. L'utilizzo o l'acquisto del presente prodotto non comporta il rilascio di una licenza nell'ambito di un qualche diritto di brevetto, marchio commerciale o altro diritto di proprietà intellettuale di NetApp.

Il prodotto descritto in questa guida può essere protetto da uno o più brevetti degli Stati Uniti, esteri o in attesa di approvazione.

LEGENDA PER I DIRITTI SOTTOPOSTI A LIMITAZIONE: l'utilizzo, la duplicazione o la divulgazione da parte degli enti governativi sono soggetti alle limitazioni indicate nel sottoparagrafo (b)(3) della clausola Rights in Technical Data and Computer Software del DFARS 252.227-7013 (FEB 2014) e FAR 52.227-19 (DIC 2007).

I dati contenuti nel presente documento riguardano un articolo commerciale (secondo la definizione data in FAR 2.101) e sono di proprietà di NetApp, Inc. Tutti i dati tecnici e il software NetApp forniti secondo i termini del presente Contratto sono articoli aventi natura commerciale, sviluppati con finanziamenti esclusivamente privati. Il governo statunitense ha una licenza irrevocabile limitata, non esclusiva, non trasferibile, non cedibile, mondiale, per l'utilizzo dei Dati esclusivamente in connessione con e a supporto di un contratto governativo statunitense in base al quale i Dati sono distribuiti. Con la sola esclusione di quanto indicato nel presente documento, i Dati non possono essere utilizzati, divulgati, riprodotti, modificati, visualizzati o mostrati senza la previa approvazione scritta di NetApp, Inc. I diritti di licenza del governo degli Stati Uniti per il Dipartimento della Difesa sono limitati ai diritti identificati nella clausola DFARS 252.227-7015(b) (FEB 2014).

#### **Informazioni sul marchio commerciale**

NETAPP, il logo NETAPP e i marchi elencati alla pagina<http://www.netapp.com/TM> sono marchi di NetApp, Inc. Gli altri nomi di aziende e prodotti potrebbero essere marchi dei rispettivi proprietari.